# ELD User Manual

- **2.** Introduction
- **3.** Using the ELD App
- **4.** Managing Your Duty Status and Logs
- **5.** Roadside Inspections

### LUNA ELD

## Introduction

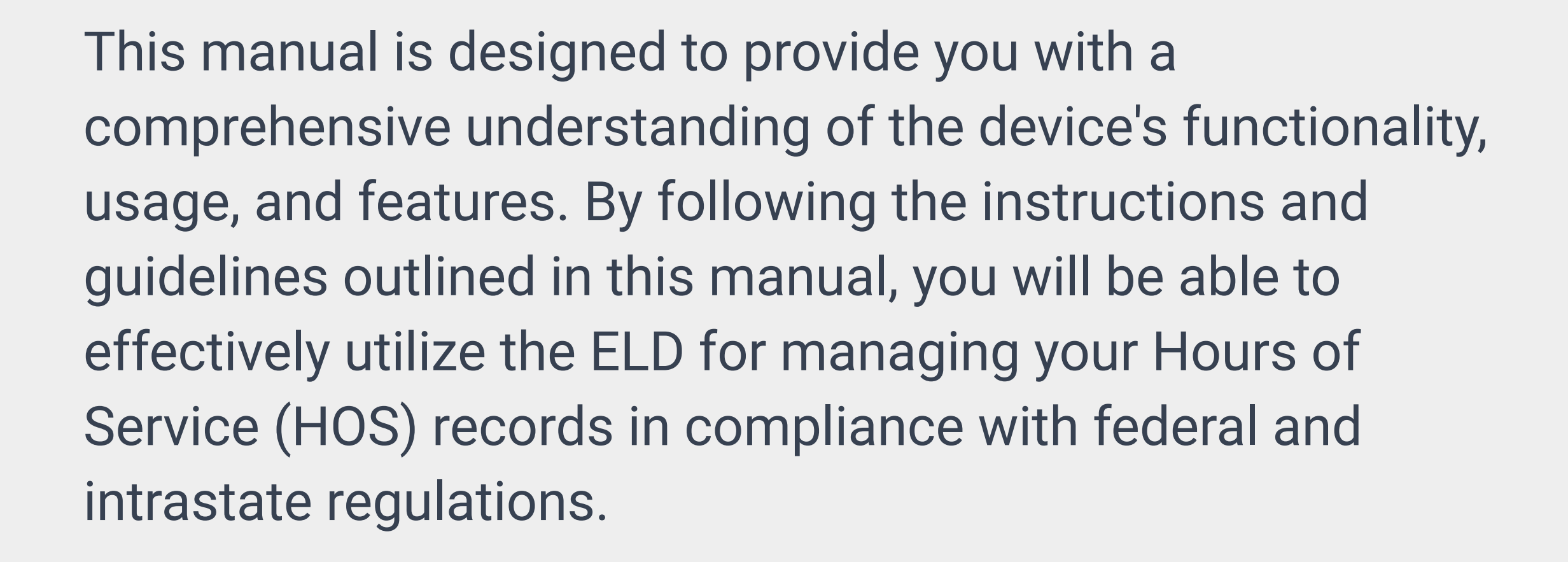

The ELD App is a powerful tool that helps drivers record and manage their HOS records electronically. It simplifies the process of tracking and updating duty statuses, editing logs, and complying with regulations. The app provides real-time visibility of your HOS compliance and offers features such as roadside inspection mode, HOS rules, synchronization with the ELD device and easy access to HOS records.

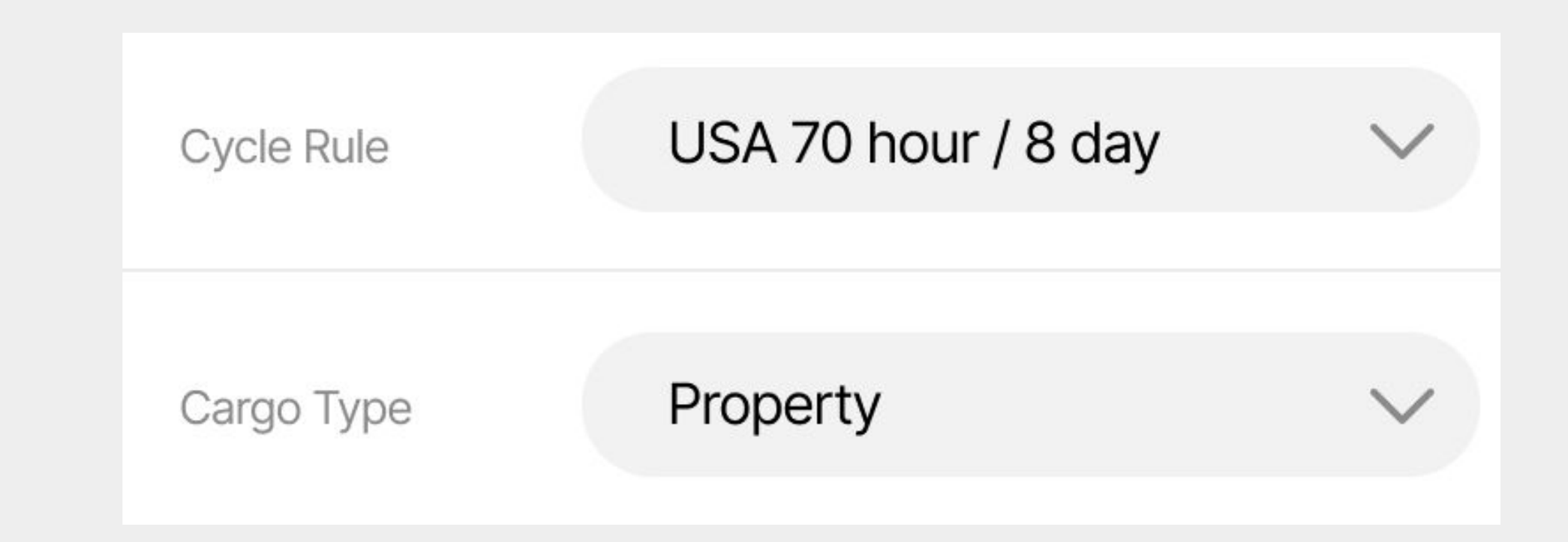

Welcome to the User Manual for the Electronic Logging Device.

# Using the ELD App

To begin using the ELD App, you need to download it from the app distribution platform onto your mobile device.

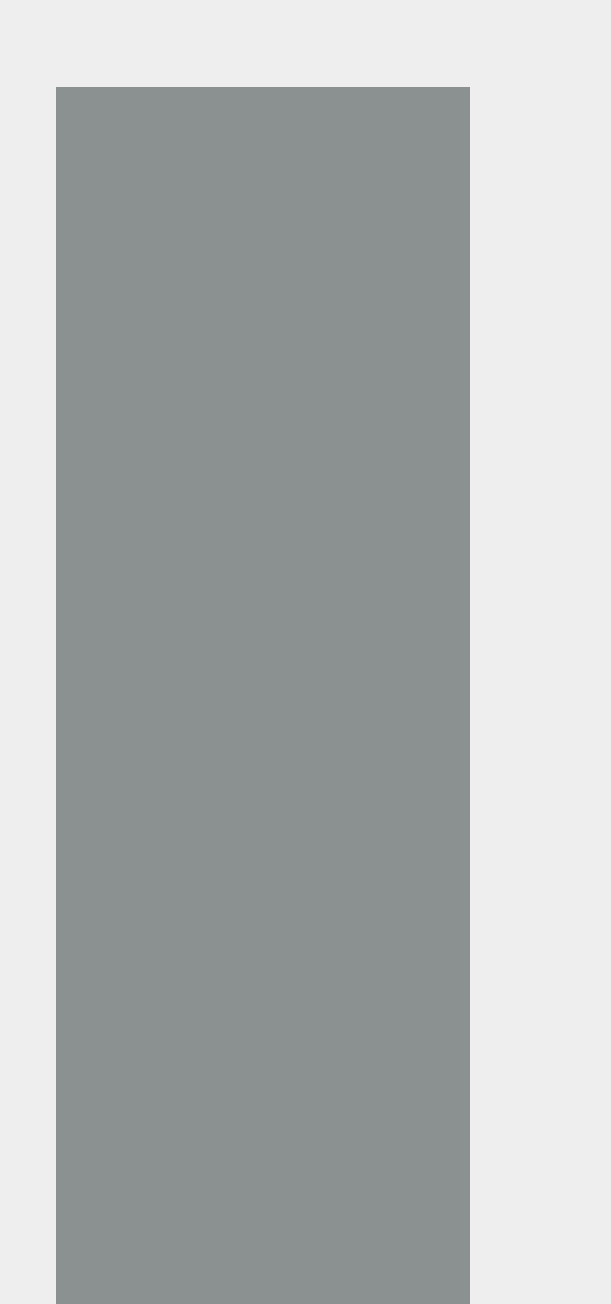

#### **Signing Into the App**

After downloading the app, locate the app's icon on your device and tap it. The login screen will appear, prompting you to enter your driver username and password created by the fleet manager. Once you have successfully signed in, you will gain access to the main features of the ELD app.

#### **Synchronization with ELD Device**

The ELD App seamlessly syncs with the ELD device installed in your vehicle. The app receives data from the device, including vehicle speed, engine status, and odometer readings, to accurately record your driving time and duty statuses. This synchronization ensures that your HOS records are complete and accurate.

#### **HOS Compliance**

The ELD App is designed to ensure compliance with Hours of Service (HOS) regulations. It tracks your driving time, rest breaks, and duty statuses, providing real-time visibility of your compliance status. The app will alert you if you are approaching your maximum allowable driving time or if you need to take a mandatory rest break.

# Duty Status and Logs

The ELD App provides a user-friendly interface for managing your duty status. From the main screen, you can easily update your status by tapping the Status Circle and selecting the appropriate option. The app allows you to switch between Off Duty, Driving, On Duty, Sleeper, Yard Moves, and Personal Use statuses with a simple tap. Driving time is recorded automatically.

In the Logs section of the app, you can access and edit your electronic logs. While driving time automatically logs and cannot be edited, you can modify other information to

ensure accuracy as per ELD regulations. Simply tap the date of the log you you wish to edit, and use the pencil icon to edit or the "+" sign to insert a past duty status.

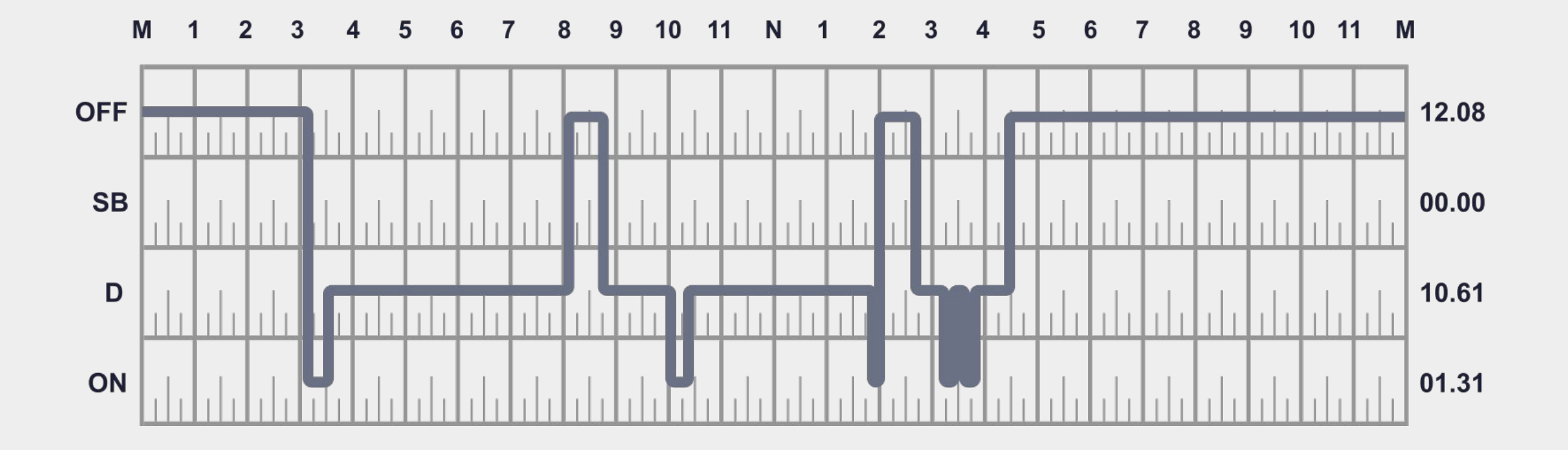

4

# Roadside Inspections

The ELD App includes a dedicated DOT Inspection mode, which simplifies the process of conducting roadside inspections. When encountering a roadside inspection, follow these steps to utilize the DOT Inspection mode:

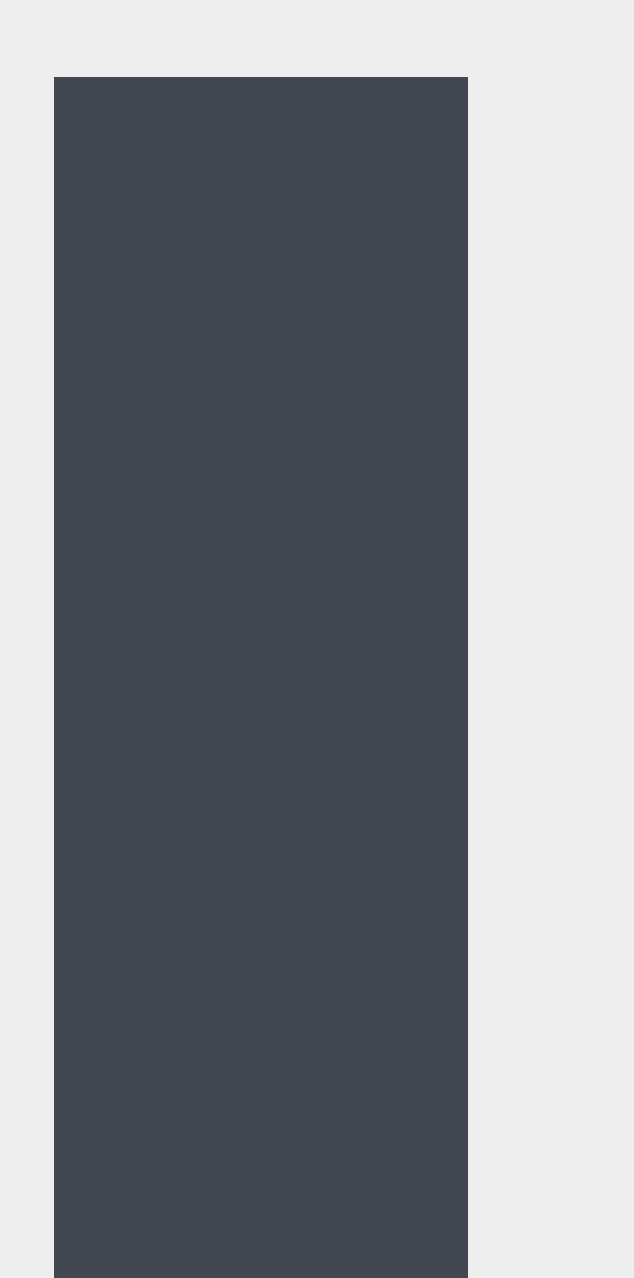

From the main menu of the app, locate and select the DOT Inspection mode. This mode is specifically designed to facilitate inspections and provide easy access to your electronic logs.

Upon entering the DOT Inspection mode, tap the "Start Inspection" button to initiate the inspection process. The app will prepare your logs and display them in a clear and organized format.

Hand your mobile device to the inspecting officer, who can now navigate through your logs using the intuitive arrows and interface provided by the app. This enables them to review your HOS records efficiently and accurately.

If the inspecting officer requests a copy of your logs or further documentation, you can conveniently send them via email or web services directly from the app. This feature streamlines the process and ensures quick and secure sharing of the required information.

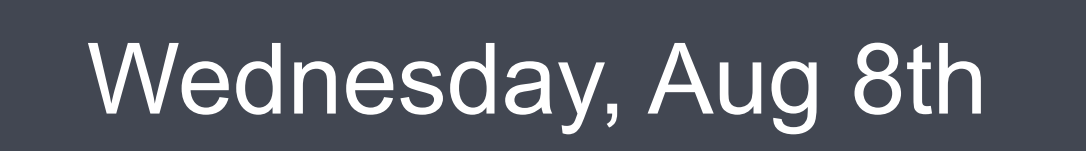